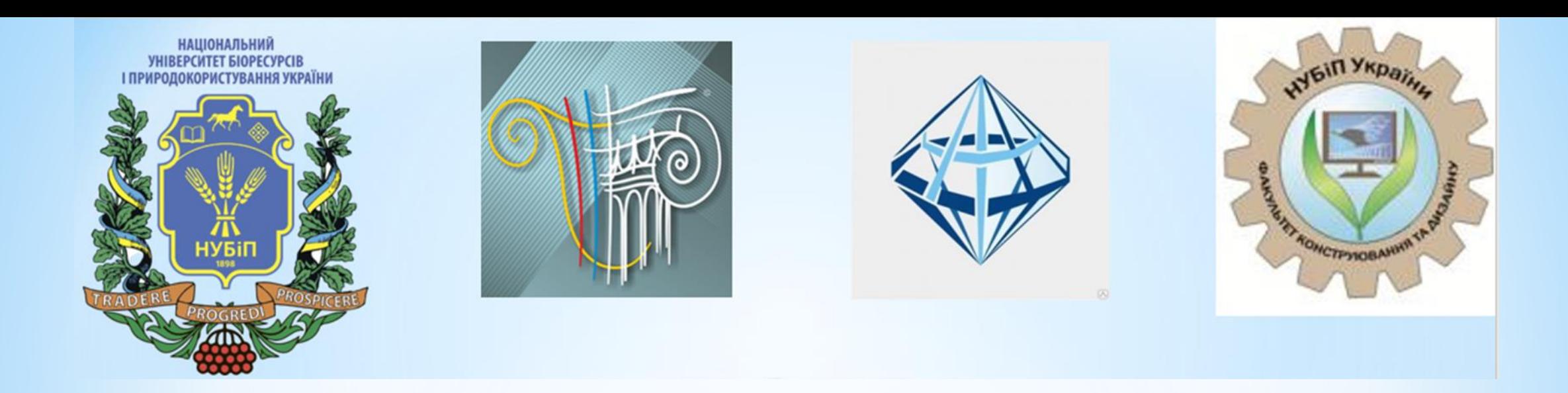

# \* **Технологія проектування панельних будівель і споруд із застосуванням САПФІР-3D.**

*Дмитренко Є.А., к.т.н., ст, викладач*

**Київ 2022** 

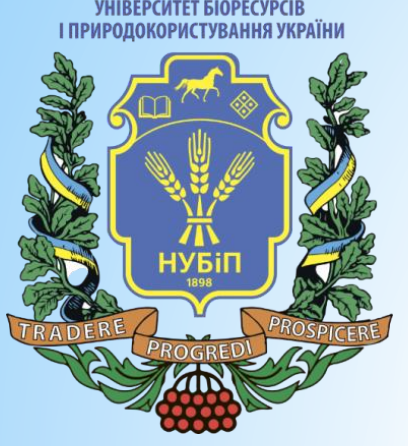

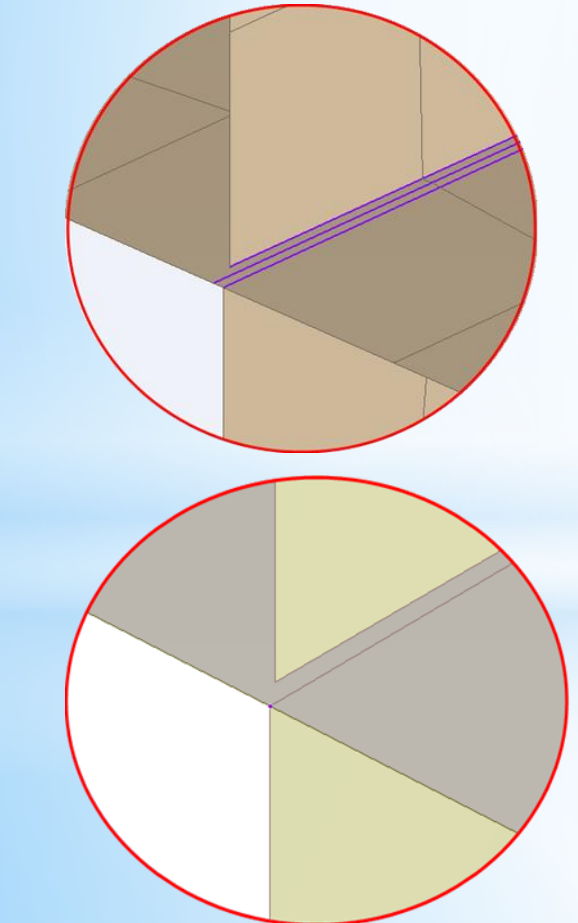

## **Вирівнювання моделі**

Можна округлити координати моделі під задане число. Координати округляються для зазначених типів об'єктів САПФІР: плита, стіна, балка, колона, осі або лінії. Модуль заокруглення ви ставите самі.

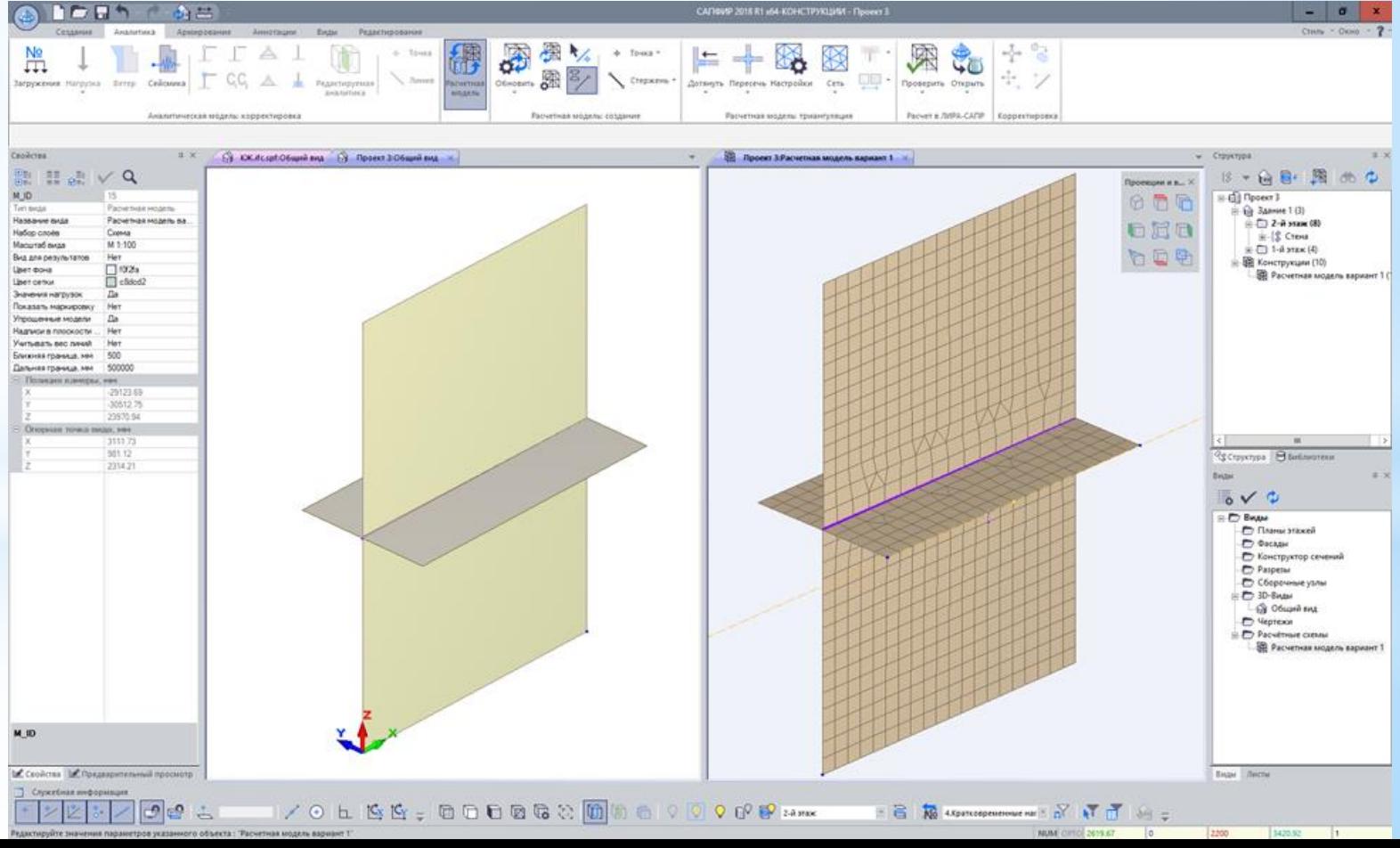

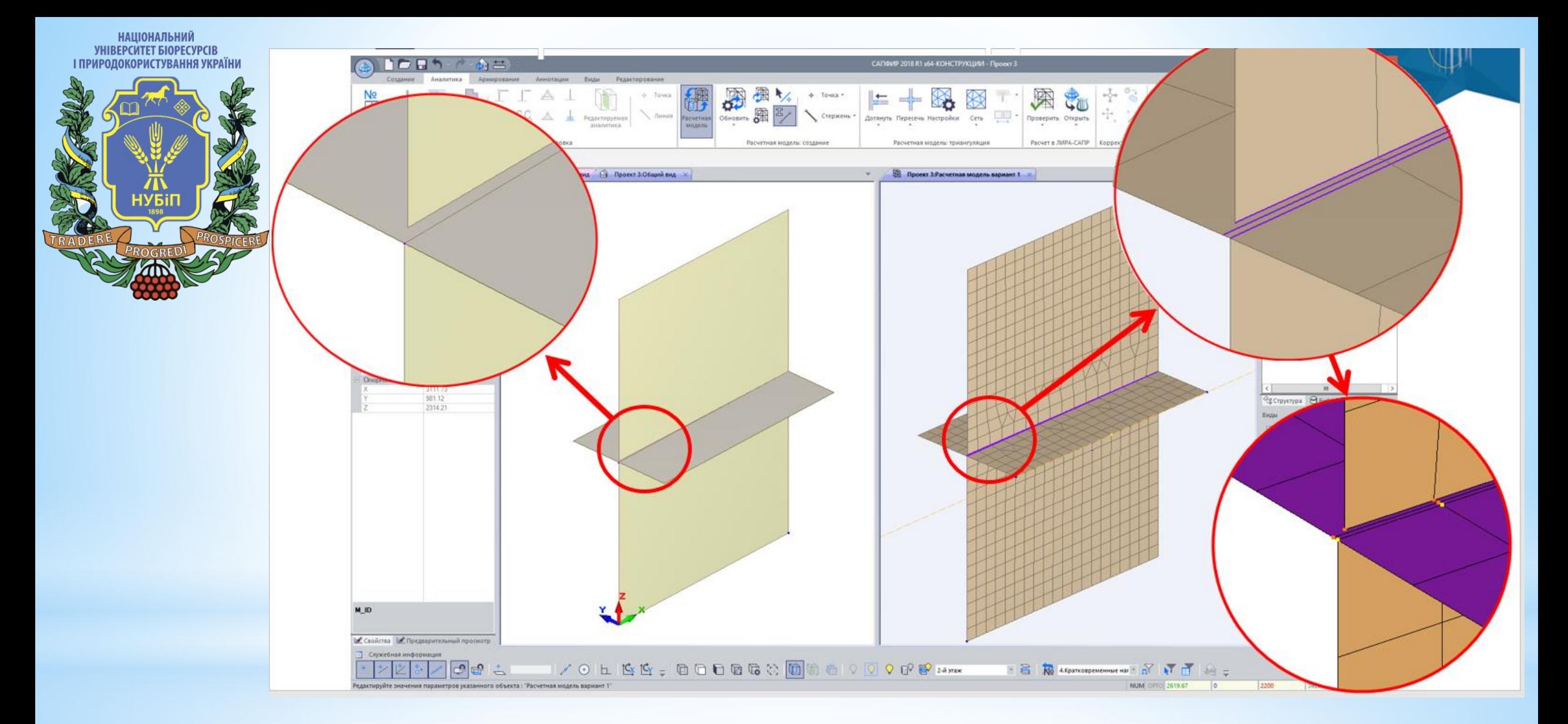

\* Після такого вирівнювання всі координати стають точними та кратними. І відповідно розрахункова модель виходить практично бездоганною.

НАЦІОНАЛЬНИЙ<br>УНІВЕРСИТЕТ БІОРЕСУРСІВ<br>І ПРИРОДОКОРИСТУВАННЯ УКРАЇНИ

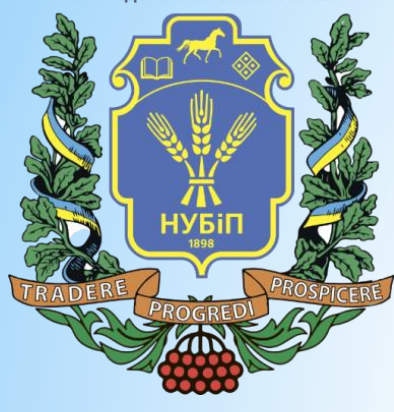

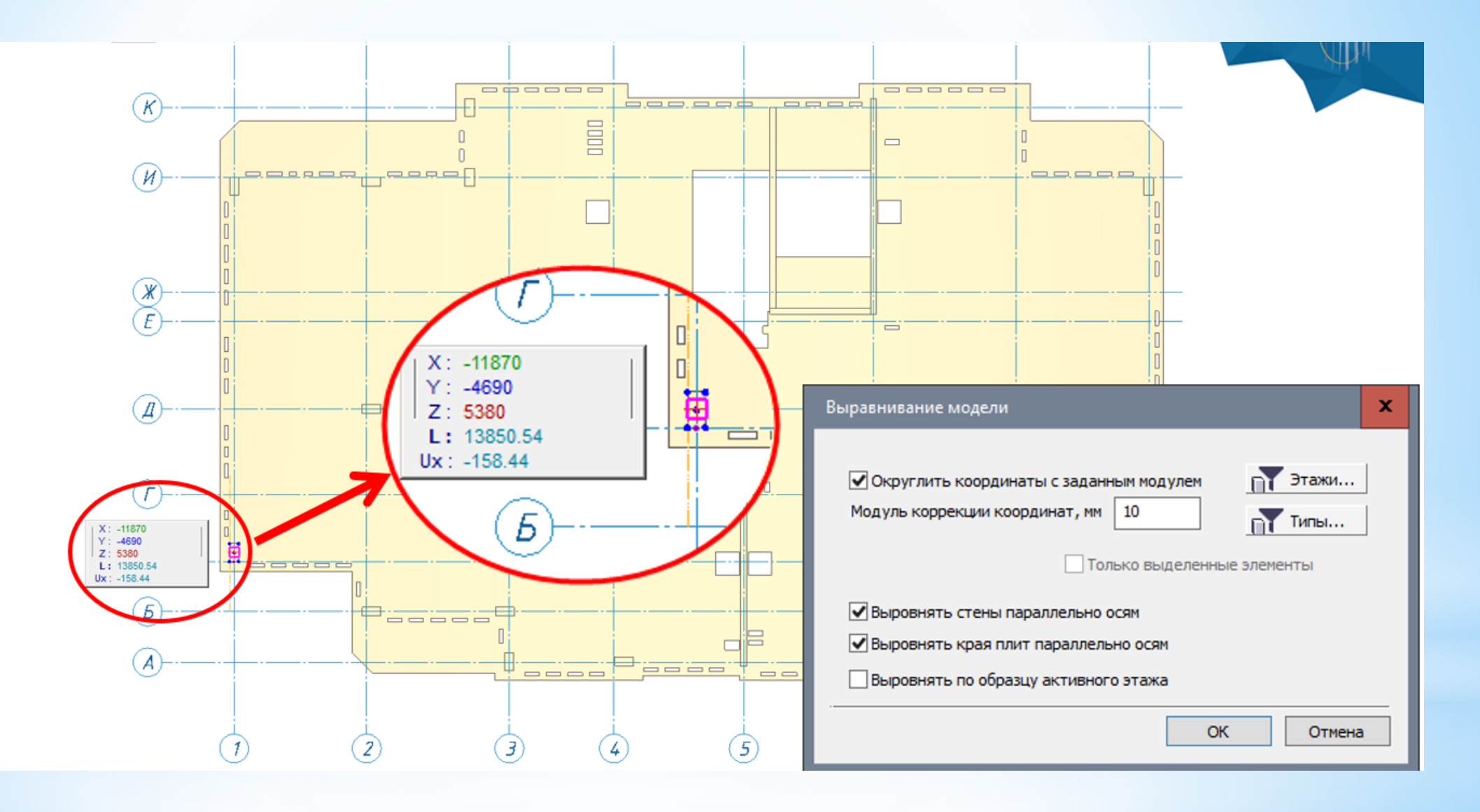

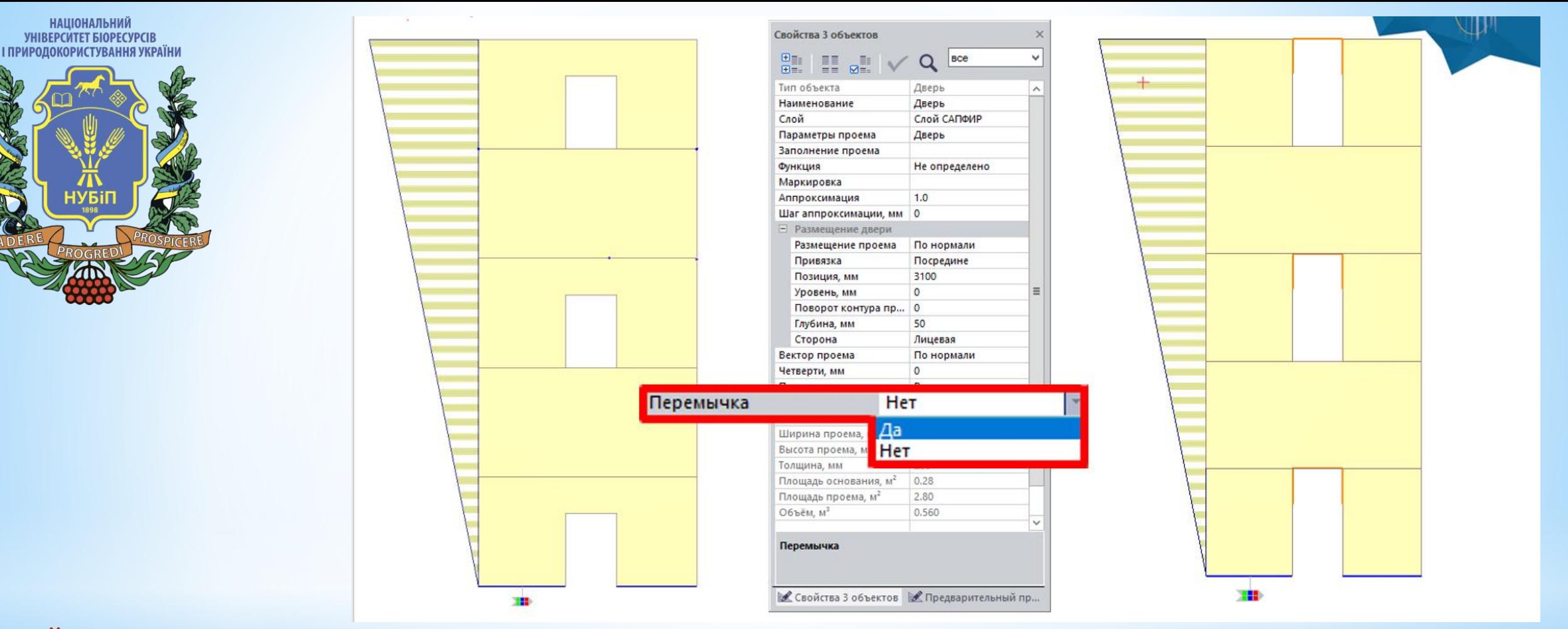

\*Моделювання стрижнем області над отворами

\* У монолітних будинках та в панельних будинках реалізовано автоматичне моделювання області над віконним або дверним отвором у вигляді стрижня (перемички). Оскільки, як правило, при конструюванні в цих зонах частіше використовується балкове армування, ніж армування за площею пластинчастих елементів. Перетин стрижня обчислюється автоматично і відображається лише у аналітичній моделі. Формується абсолютно тверде тіло, яке пов'язує всі вузли над отвором зі стрижнем.

**НАШОНАЛЬНИЙ** 

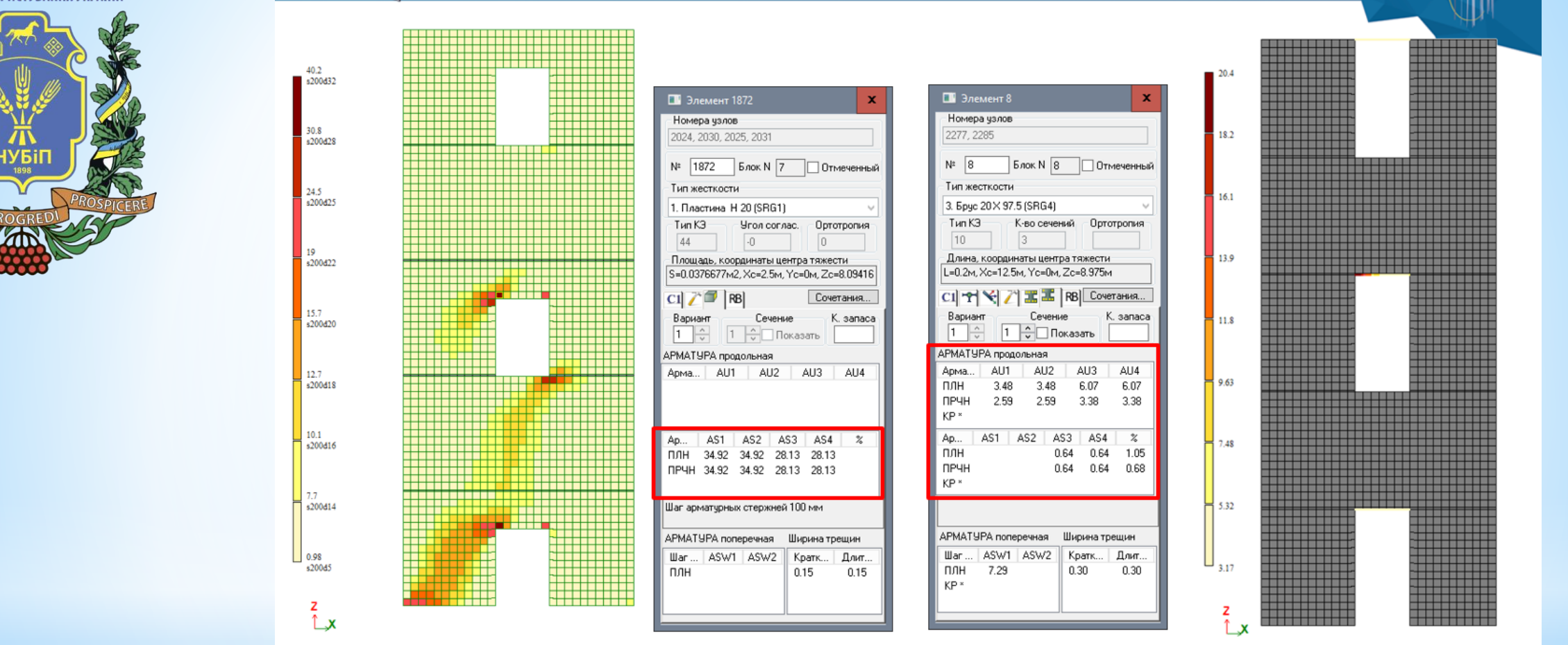

І для порівняння наведено результати розрахунку та підбору арматури в Лірі для області над прорізами у двох випадках: якщо вона моделюється пластинчастими елементами та якщо стрижневими. У першому варіанті бачимо, що для КЕ розміром 0.2 на 0.2 м нам потрібно забезпечити 35 квадратних см арматурою. А у варіанті зі стрижневими елементами– на всю область над отвором, а саме на майже на 1м за висотою доводиться 20.4см2 балкової арматури. Що вже реальніше для конструювання

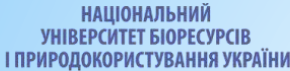

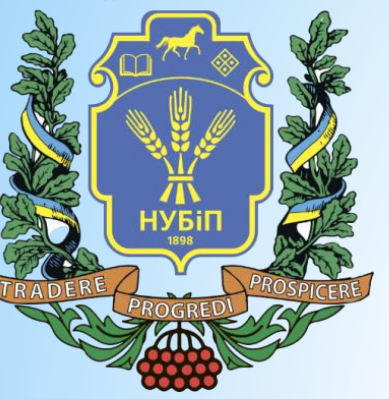

## **Куб видимості**

#### На додаток до раніше існуючих команд фрагментації розроблено куб видимості.

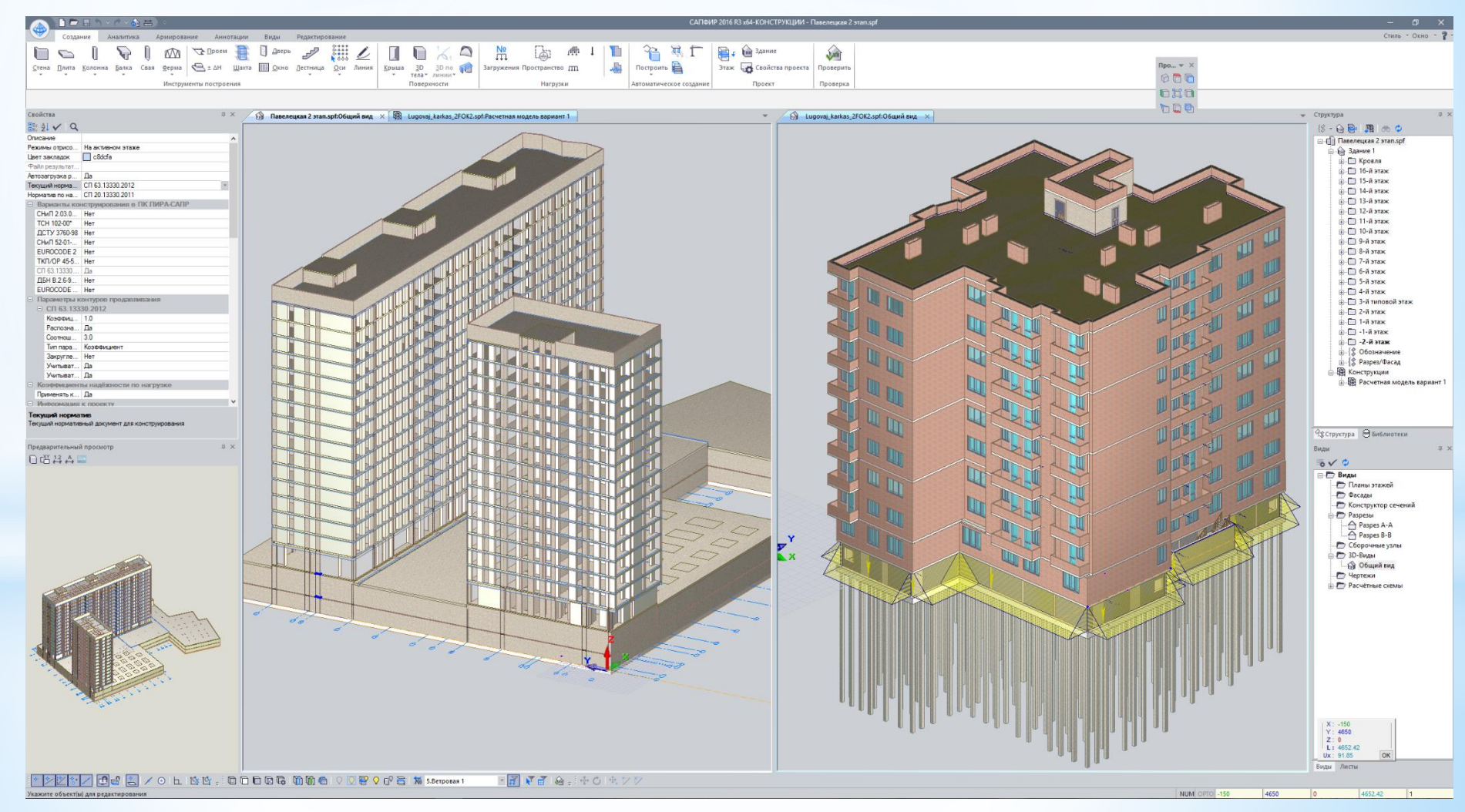

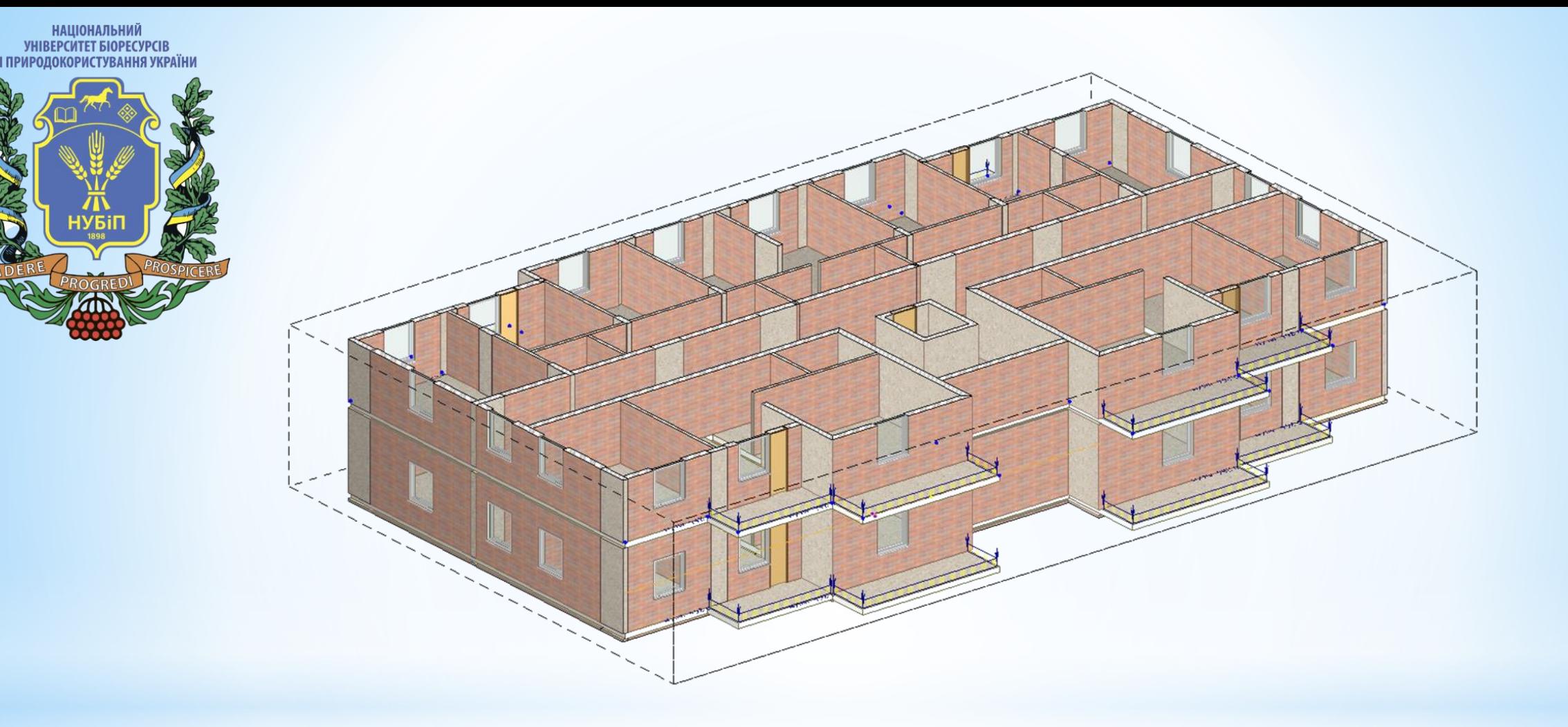

\*Функція, яка дає можливість виконати відсікання внутрішнього об'єму моделі вздовж якоїсь із граней: Вздовж Z, вздовж Y або вздовж X .

**НАЦІОНАЛЬНИЙ** 

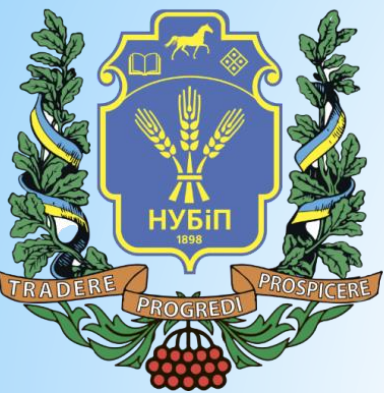

\*Щоб можна було зазирнути у середину будівлі, бути схожим, переглянути колізії і згодом їх виправити. Відсікання граней управляється контрольними точками і зберігається в сеансі роботи.

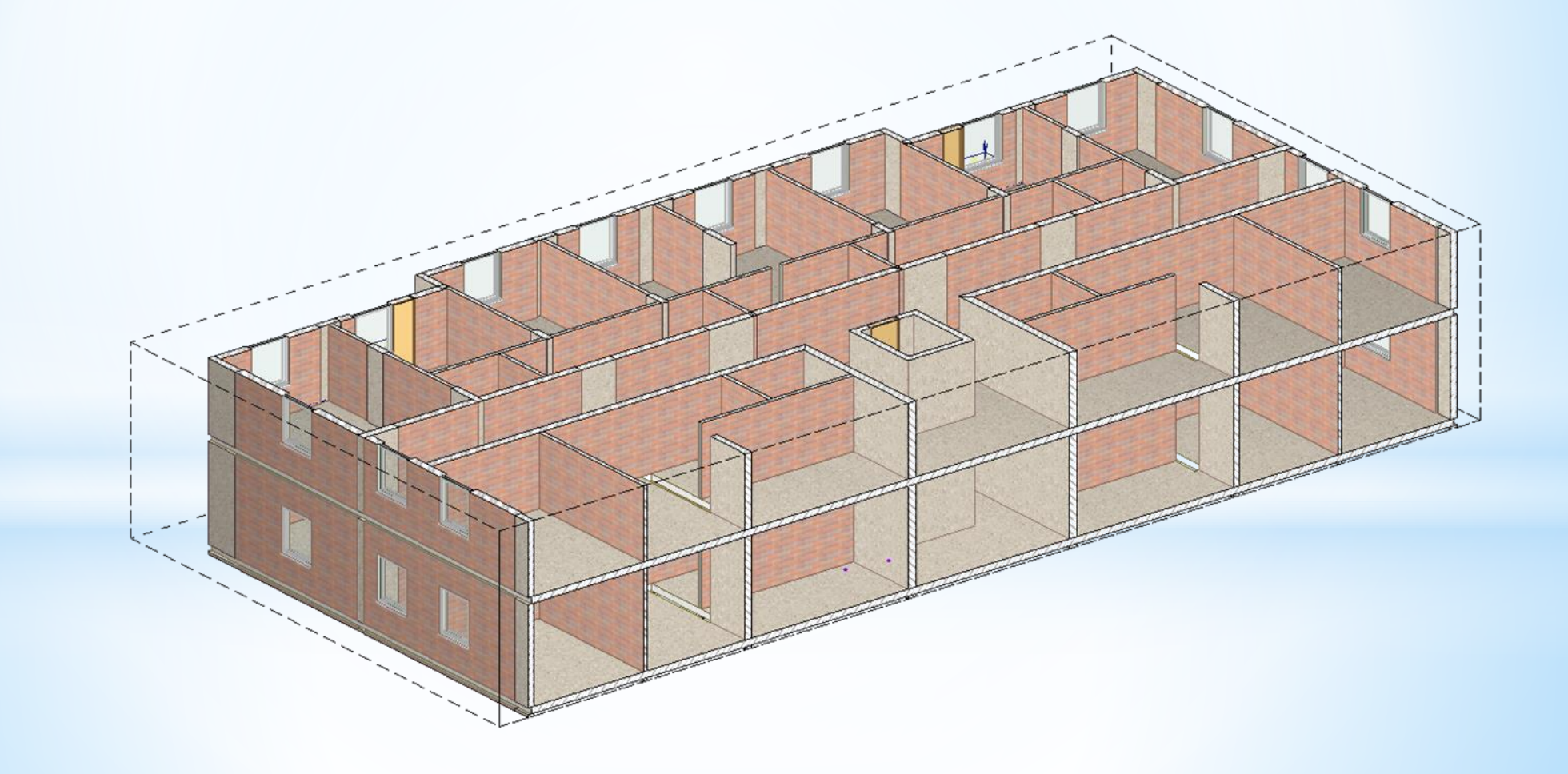

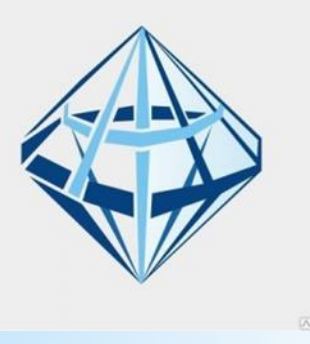

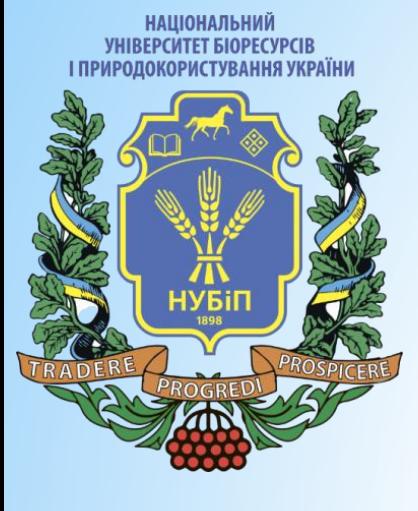

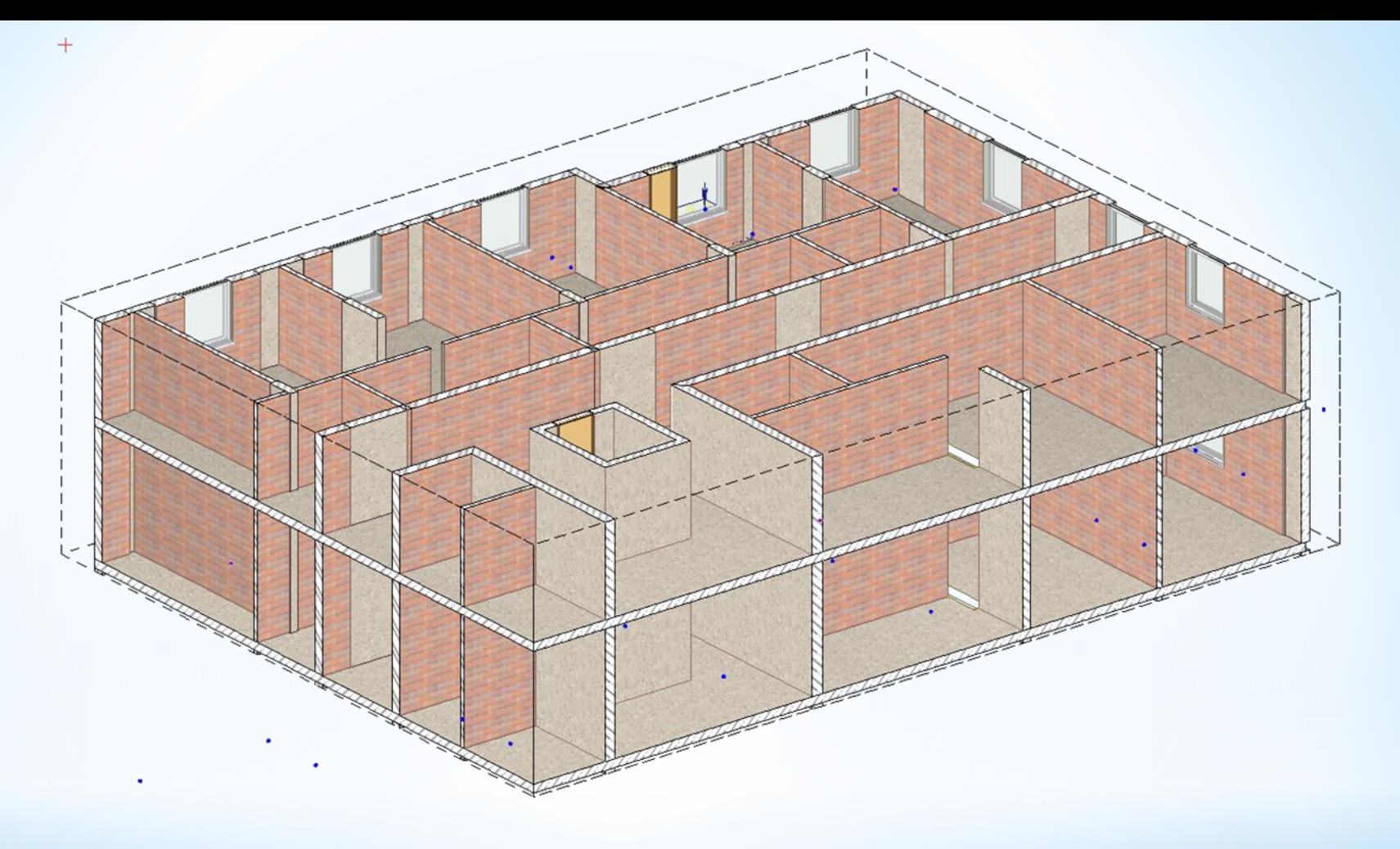

 $*$ . Звичайно куб видимості працює разом і з іншими командами фрагментації об'єктів. Приховати об'єкт, фільтр за типами об'єктів та інші. Є режим автоматичного підстроювання меж куба видимості під розмір активного поверху і під виділений об'єкт

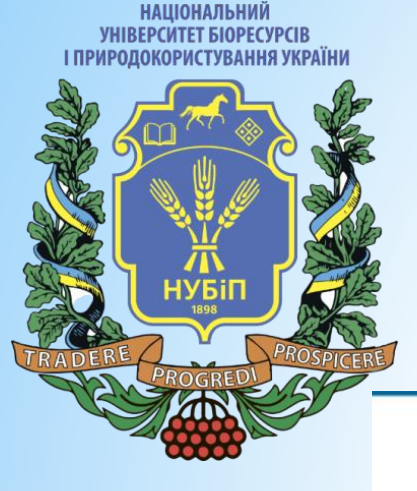

Свойства

a la v  $\equiv$  CП 63,13330 Общие характ Бетон Арматура Интерпретация E Lisera **Цвет граней Цвет линий** Вес линии Аппроксимация Толшина, мм Вылет, мм

**Е** Верхняя отмет Высотная привязк Возвышение, мм Уровень аналитики Выравнивание анали Показать арматуру в Постоянная нагрузка Загружение постоян. Суммировать с собст Длительная нагрузк Загружение длитель. Кратковременная на Загружение кратков Воспринимает ветер Формировать АЖТ Постоянная нагру

Свойства СП

# \**Навантаження на плити*

\* Для навантажень, що задаються як властивість плити, з'явилася можливість запровадити значення постійної складової.

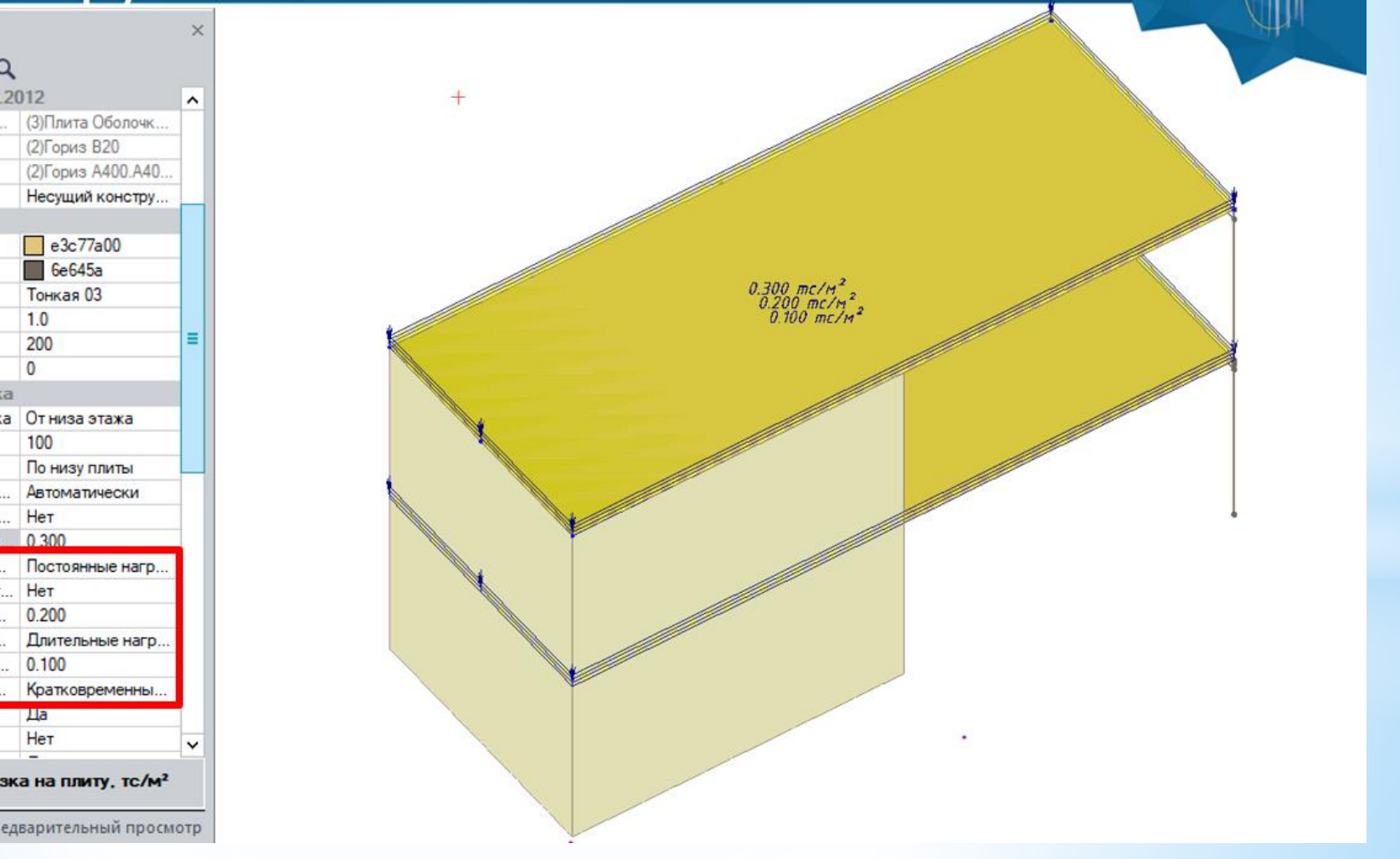

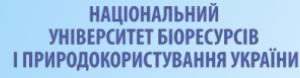

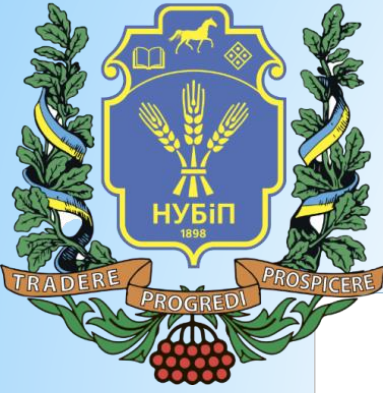

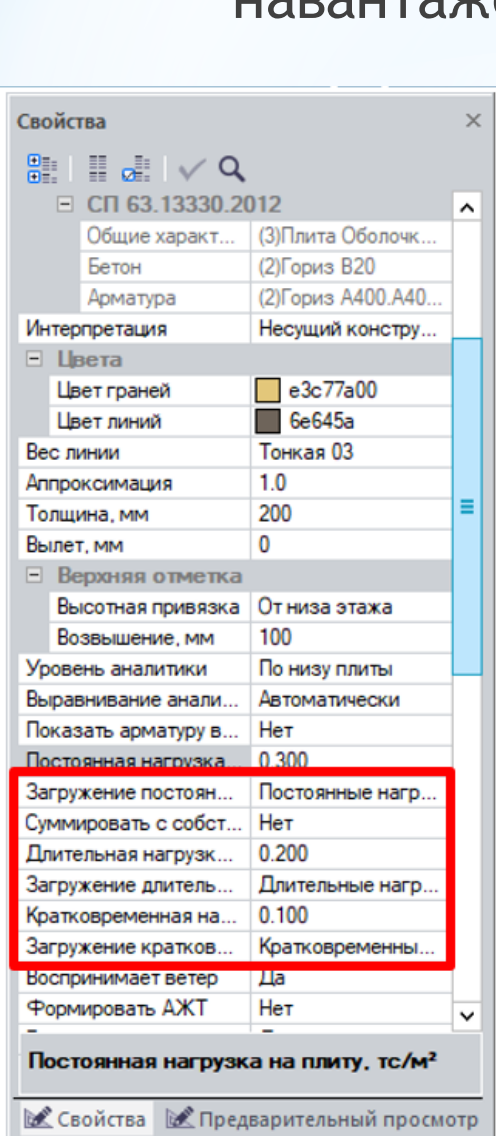

\* Для кожного з навантажень можна вибрати завантаження, яке вона потрапить. За замовчуванням, для плит тепер формується 3 завантаження: Постійні навантаження, тривалі навантаження та короткочасні.

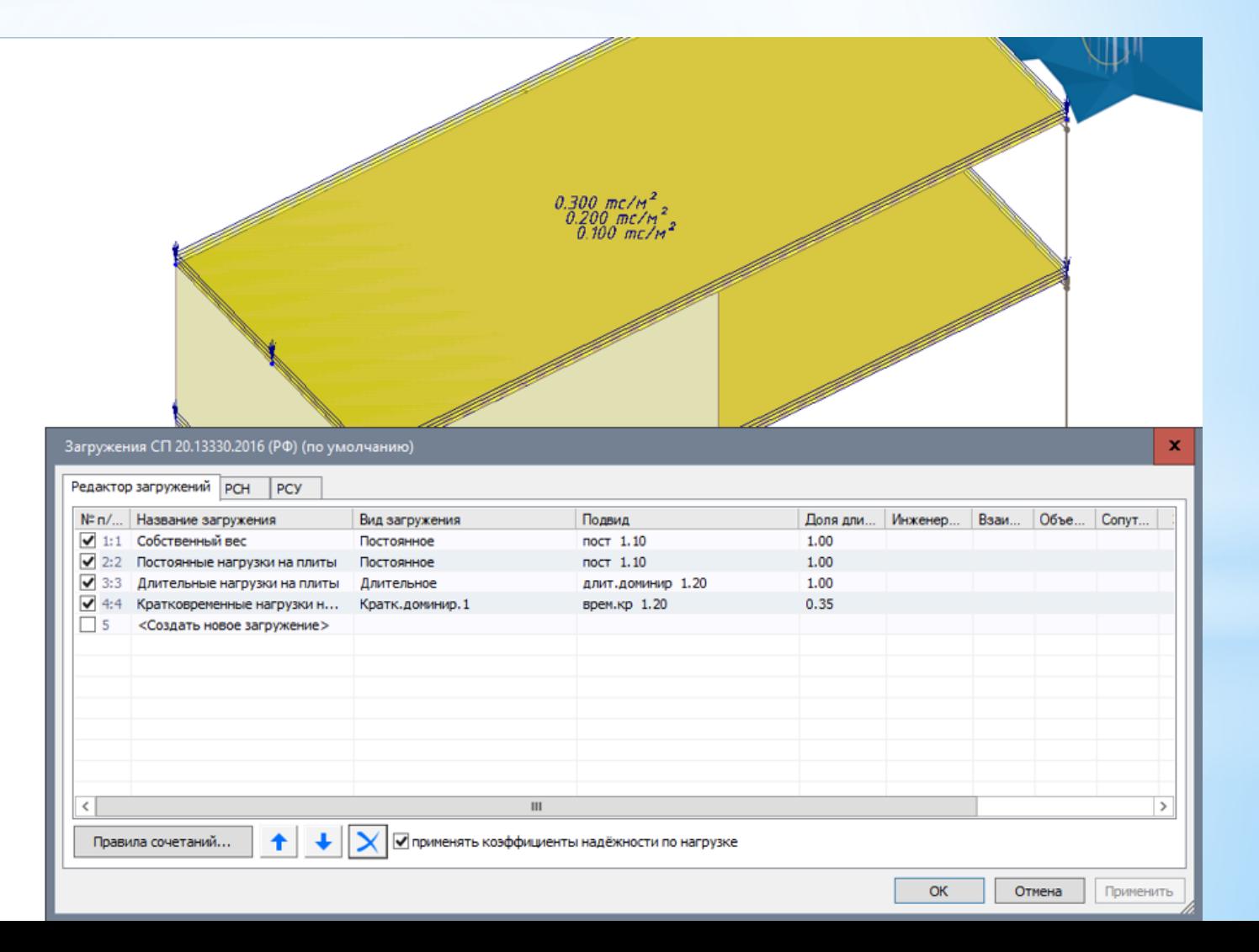

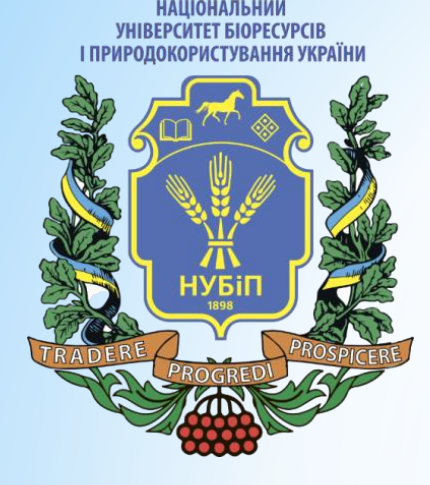

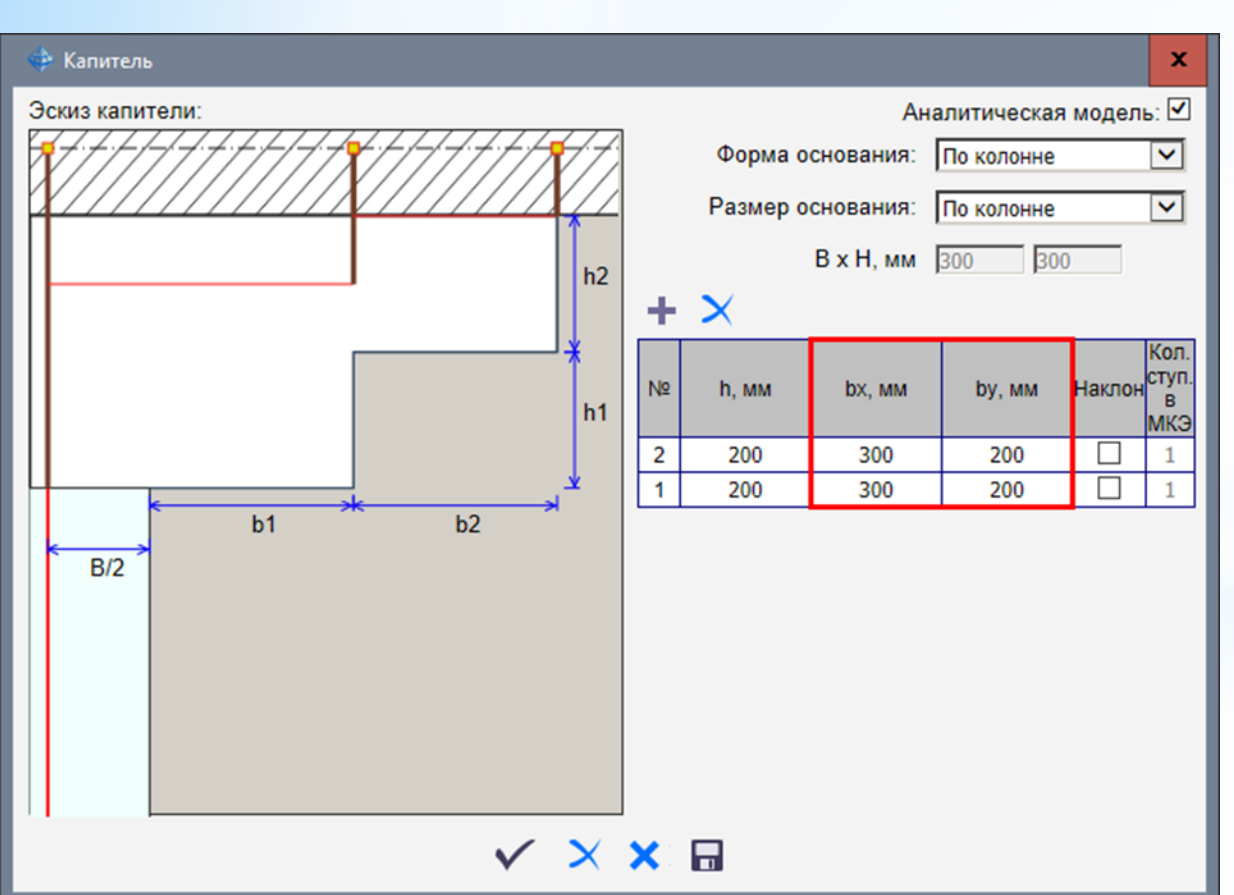

## \**Автоматизація побудови*

\* Основне завдання програми САПФІР – це автоматизувати створення розрахункової моделі, з чим вона давно та успішно справляється на прикладі формування АЖТ, умов спирання, продавлювання, монтажних стадій, зон відмінної товщини тощо.

**НАШОНАЛЬНИЙ** 

\*Одним із прикладів такої автоматизованої побудови є формування капітелей і стовпчастих фундаментів для колон з довільною кількістю щаблів. З версії 2018 з'явилася можливість розвинути капітель або стовпчастий фундамент на різну ширину та довжину. У цьому зберігається асоціативність об'єктів.

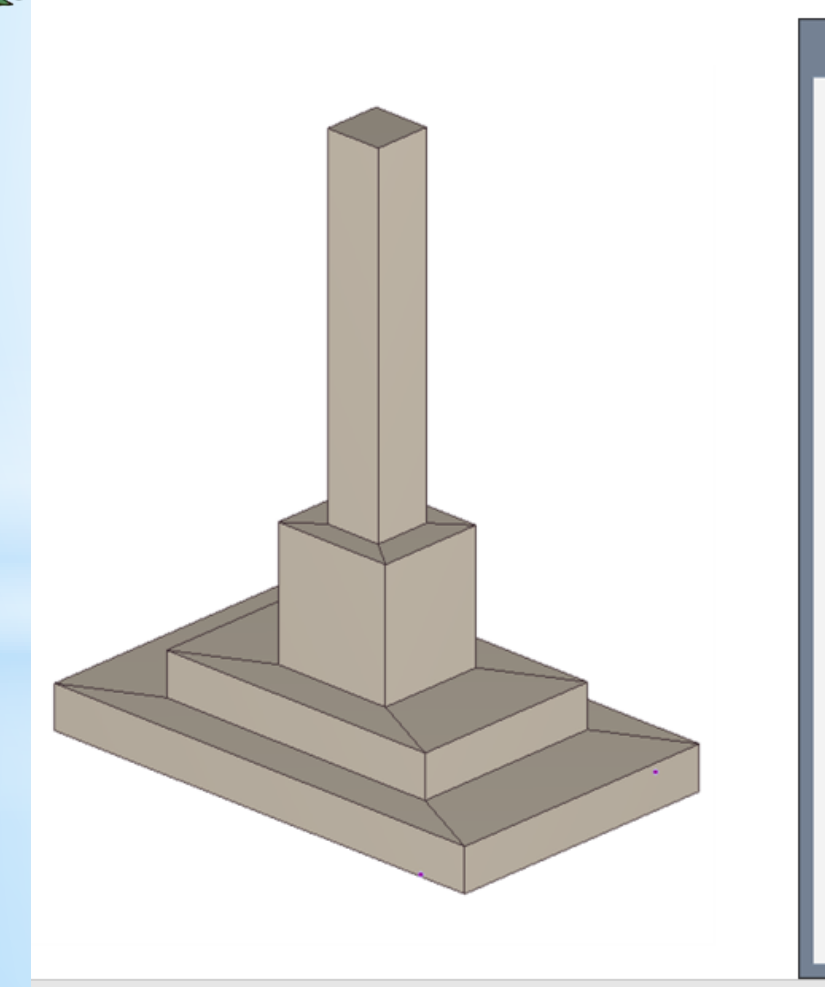

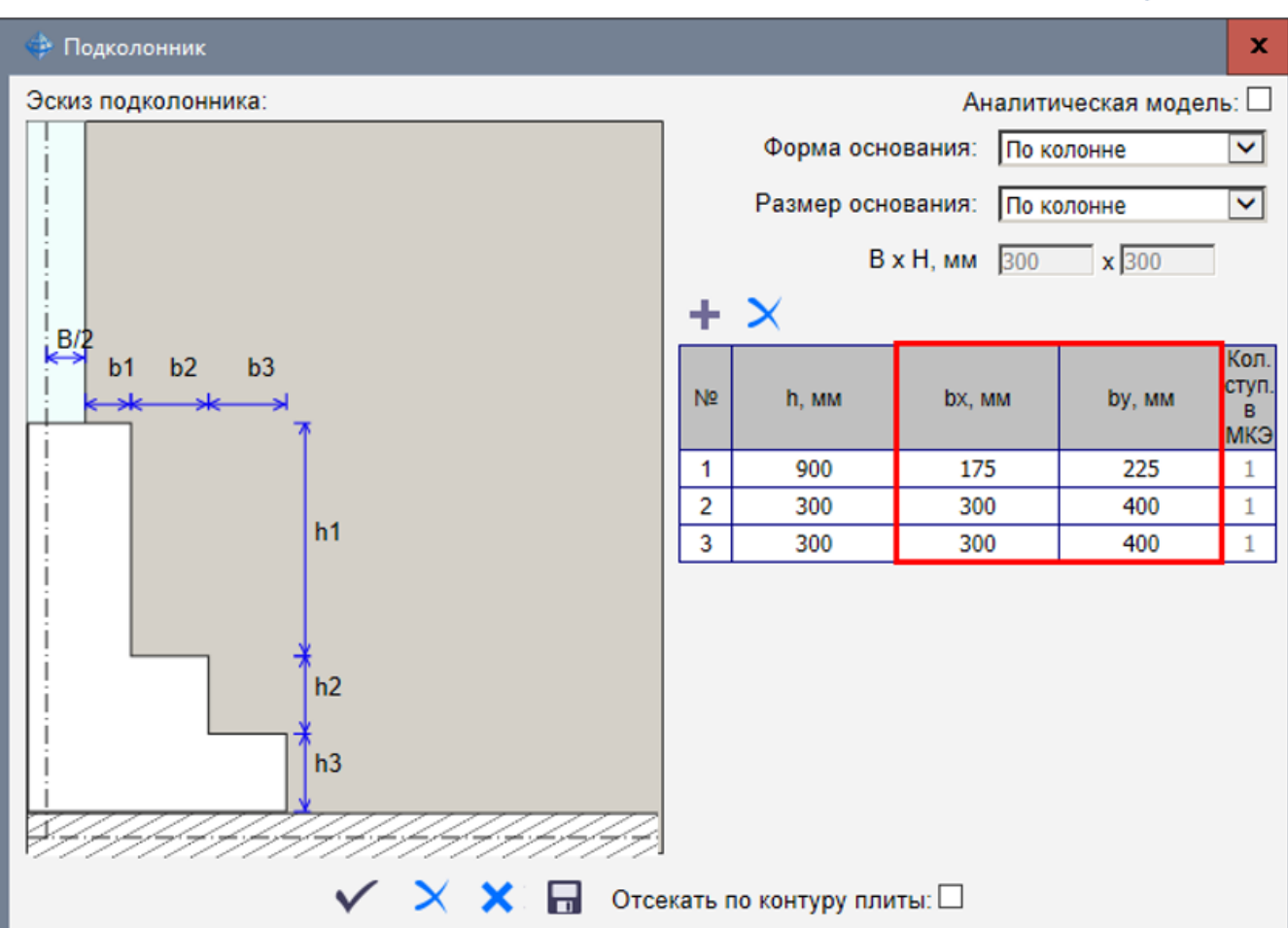

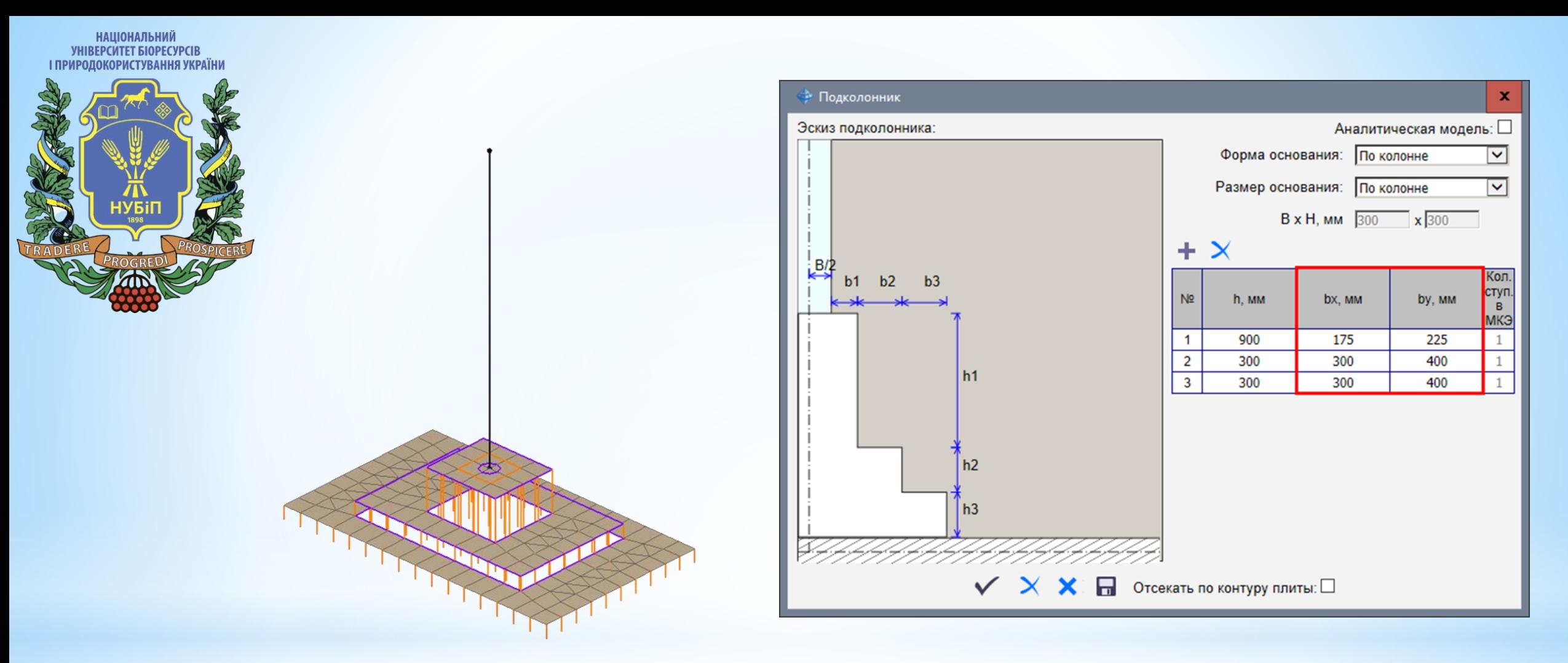

\*При переміщенні та копіюванні колони підколонник та капітель копіюються разом з нею. Капітелі можуть мати ступінчасту, конічну, пірамідальну або комбіновану форму. Автоматично створюється аналітичне уявлення капітелей або стовпчастих фундаментів – пластин на жорстких вставках.

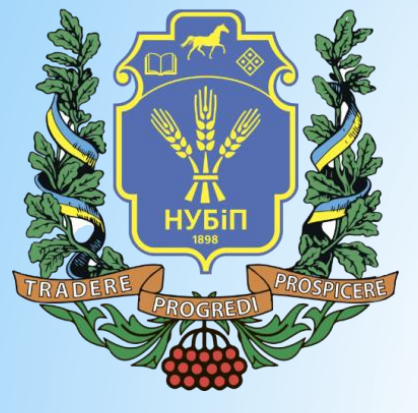

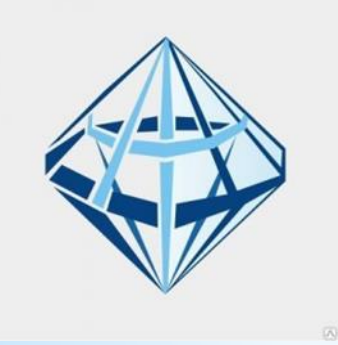

#### **Редагування контурів продавлювання**

Відомо, що в програмі САПФІР контури продавлювання формуються автоматично. За різними нормами, з урахуванням положення отворів, з урахуванням краю та пілоністості, з урахуванням закруглень та розривів. І ці контури раніше можна було відредагувати: зменшити чи збільшити у розмірах.

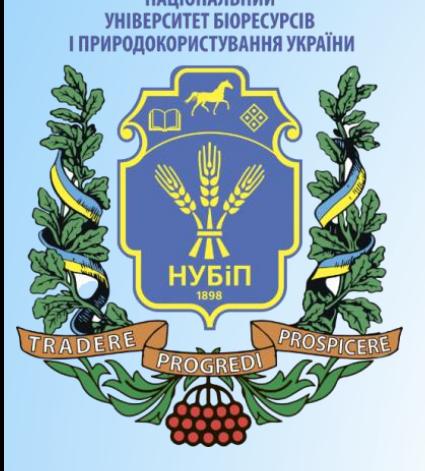

\*Але в нас завжди просять велику гнучкість. І ось один з таких випадків. Реалізовано детальне опрацювання зон продавлювання. Тепер контур продавлювання можна редагувати вручну до потрібного ступеня точності.

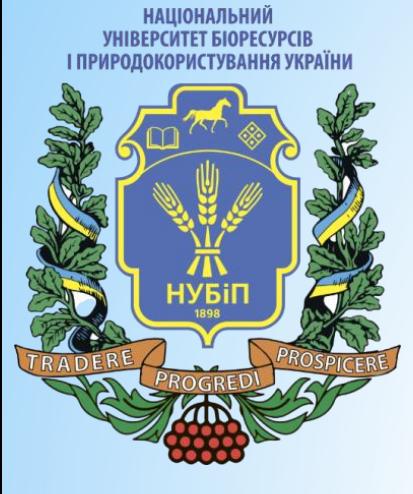

\*Наприклад, відсікти частину контуру і таким чином зменшити зону продавлювання, щоб отримати арматуру продавлювання із запасом. Вказуються контури, які необхідно відредагувати, площину відсікання та вказується з якого боку виконувати відсікання контуру , у випадку з колоною біля отвору, можна створити розрив у контурі продавлювання, вказавши першу та другу точку розриву.

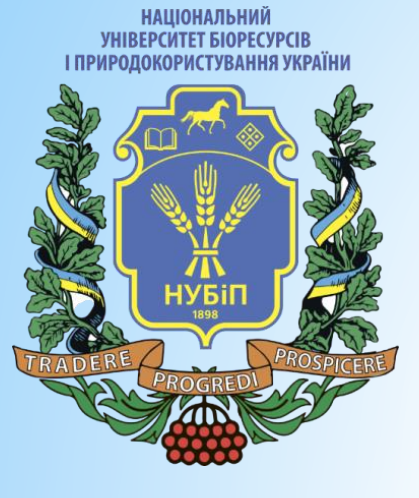

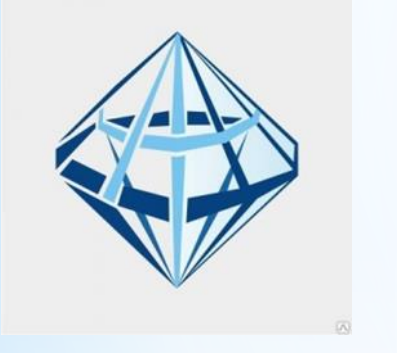

\*Червоним кольором програма підсвічує зону, яка видалятиметься. На даний момент ці команди працюють лише з контурами та лініями. Але на момент виходу першого релізу вони працюватимуть вже й зі стінами та балками.

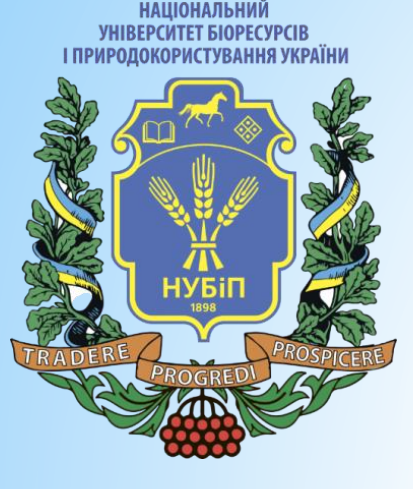

163.13330.20

 $m$  16.13330.20

163.13330.20

CD 15.13330.2012 v Reporter

## **Адаптація інтерфейсу**

Програма САПФІР адаптована для роботи з моніторами високої роздільної здатності UHD або 4K. Дозволи 2048х1080, 3840х2160, 4096х2160

#### та більше,

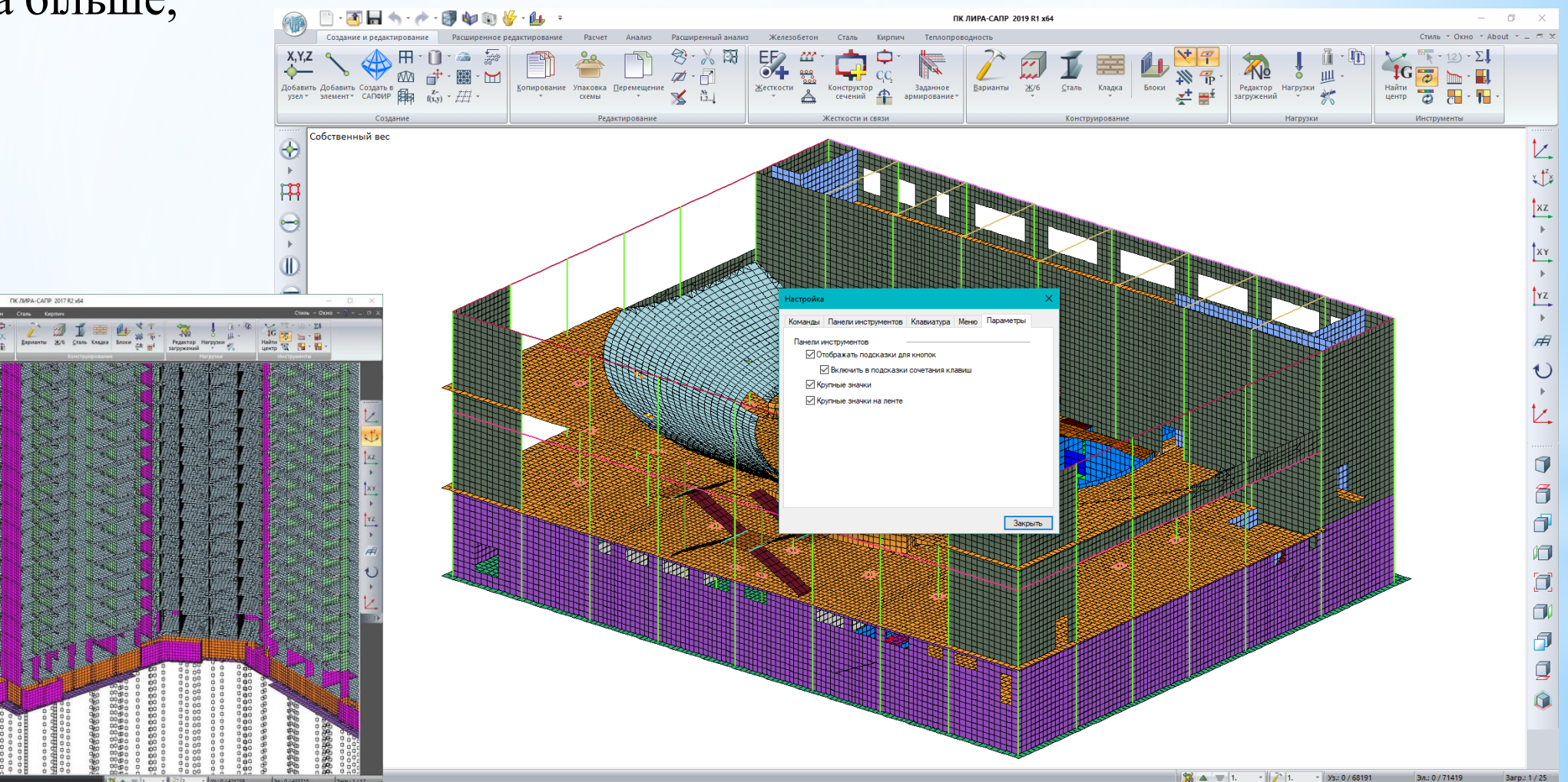

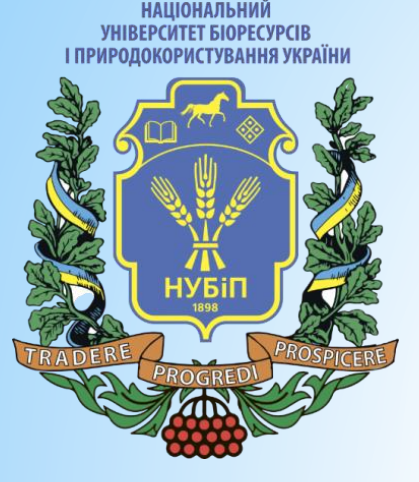

\* Звичний нам FullHD генерує зображення розмірів 2млн пікселів. 4K монітор при такому співвідношенні сторін дасть 8млн. пікселів, що у 4 рази більше. Звичайно, будь-який не адаптований інтерфейс на таких моніторах просто «пливе». Це якщо суто візуально оцінювати. Ну і є певні трабли при роботі з діалогами та введенням даних.

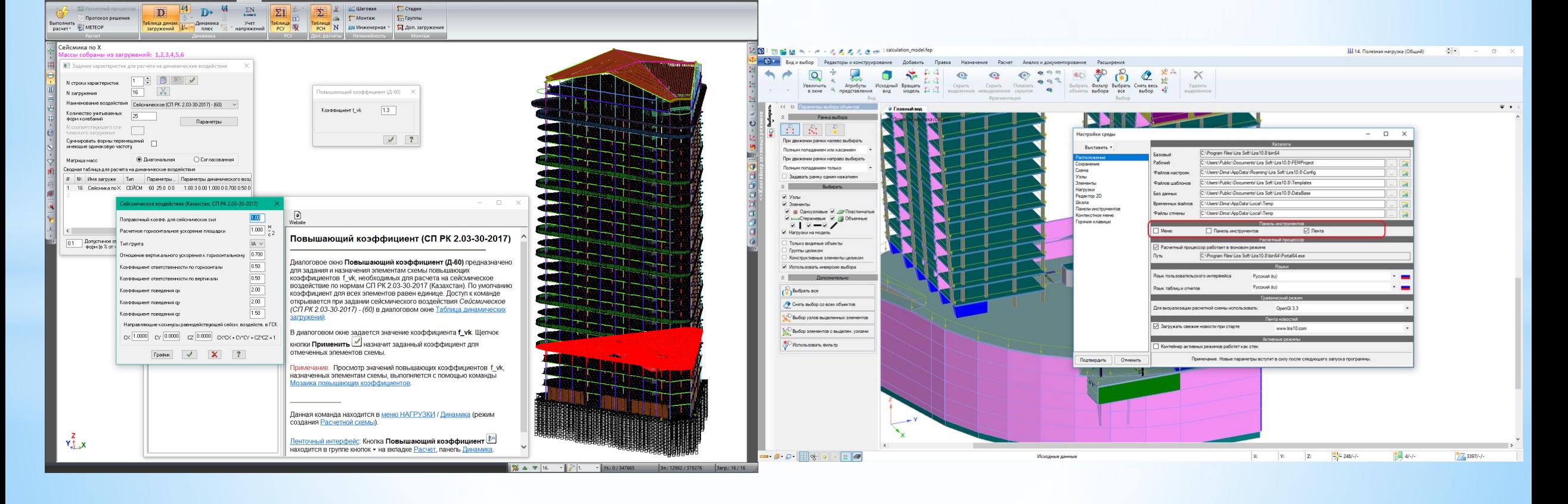

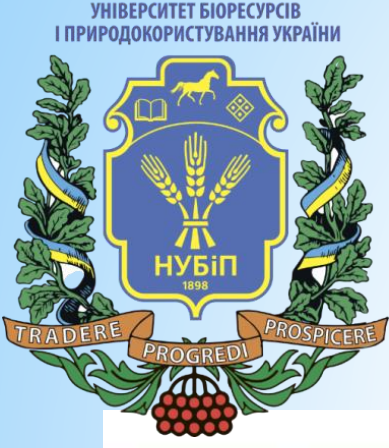

**НАШОНАЛЬНИЙ** 

\*Ми адаптували всі діалоги для роботи з моніторами великої роздільної здатності і зробили більші іконки на вкладках стрічки та в панелях інструментів. Адаптація інтерфейсу передбачає, що не обов'язково її використовувати виключно з 4К моніторами. Можна і зі звичайними.

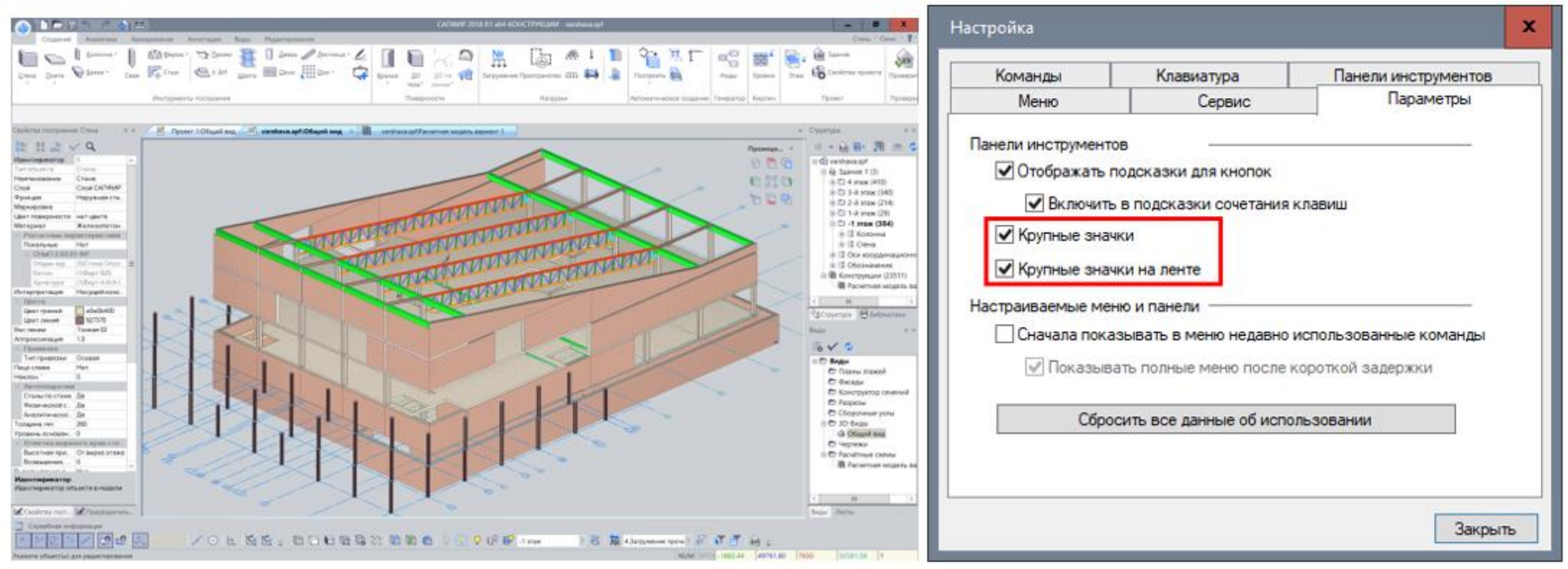

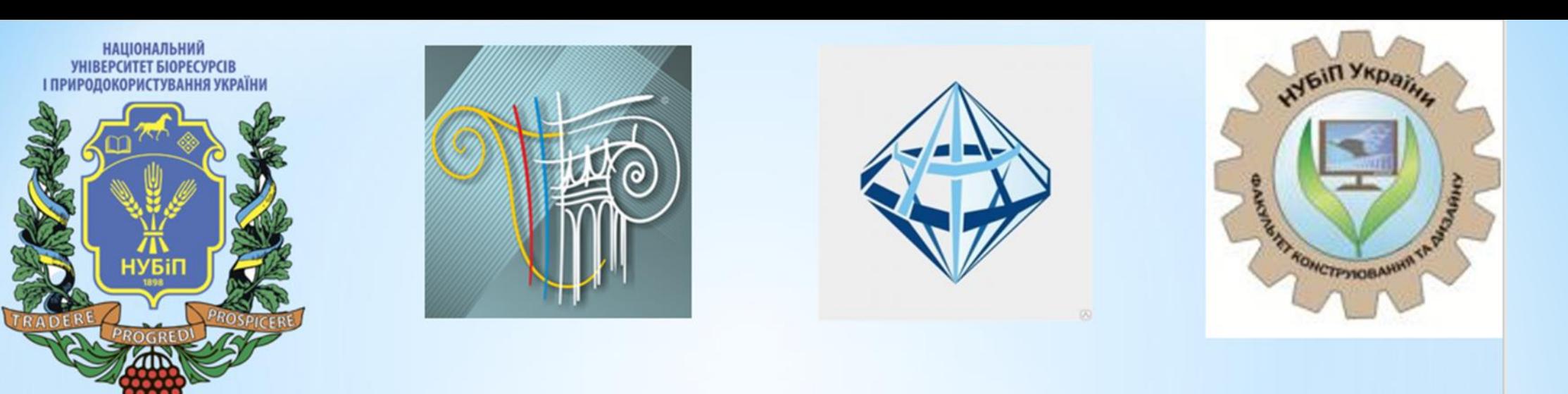

# Дякую за увагу